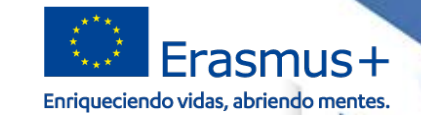

# **JORNADAS ANUALES INFORMATIVAS ERASMUS+ 2019**

se

TIONALIZACIÓN DE LA EDISOACIÓ

**GOBIERNO**<br>DE ESPAÑA

DE CIENCIA, INNOVACIÓN

#### **Gestión del presupuesto y Mobility Tool+**

Valladolid, 16 de septiembre de 2019<br>Alber<mark>t de la papa de la papa de la papa de 2019.</mark> EErasmus+

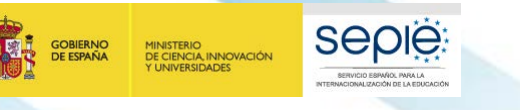

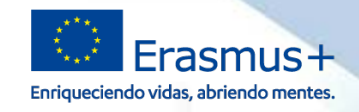

#### **ÍNDICE**

- **1. El presupuesto concedido**
- **2. Las distintas partidas presupuestarias posibles**
- **3. La Mobility Tool+**

**1**

GOBIERNO<br>DE ESPAÑA

MINISTERIO<br>DE CIENCIA, INNOVACIÓN<br>Y UNIVERSIDADES

sepie

SERVICIO ESPAÑOL PARA LA

CIONALIZACIÓN DE LA EDIXIOACIÓN

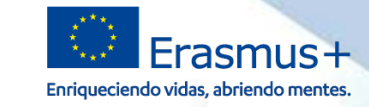

## **Presupuesto concedido**

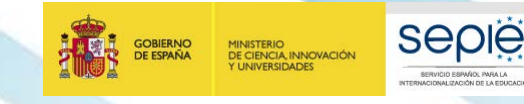

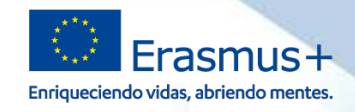

#### **Dónde está la información**

#### **Formulario de solicitud de financiación**

### **Condiciones particulares del Convenio de Subvención**

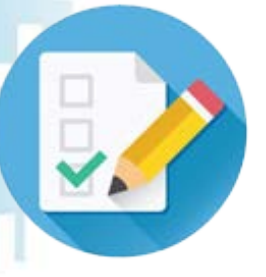

### **Anexo II del Convenio de Subvención en el portal e-Sepie**

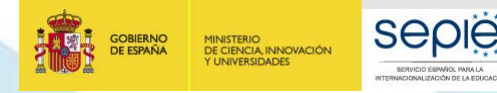

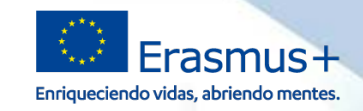

#### **Presupuesto concedido**Grupo **Los datos del presupuesto concedido** Países Países **NO están en el formulario de solicitud**  Países **Total** 24,896 EUR 16 30.00 480

ANEXO II - KA1 - Número de convenio: 2019-1-ES01-KA102-06XXXX

Fecha: 25/06/2019

#### Proyecto: 2019-1-ES01-KA102-06XXXX

#### Datos del proyecto

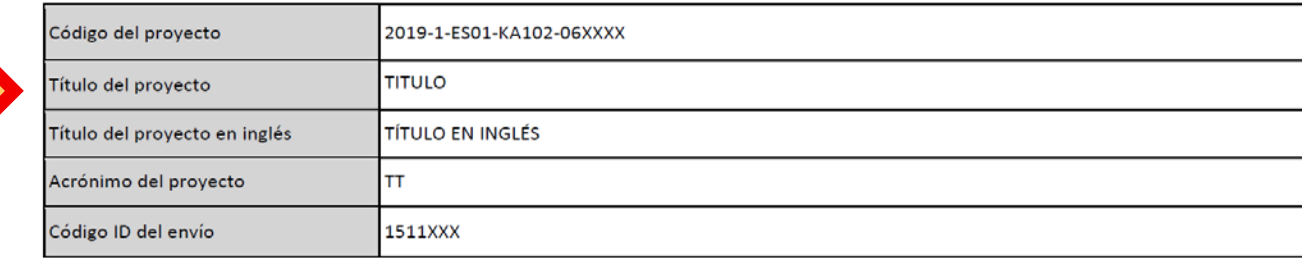

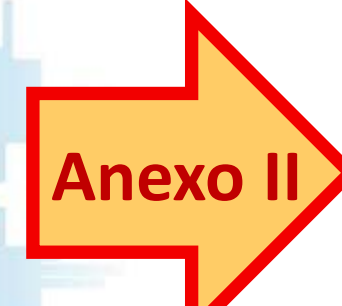

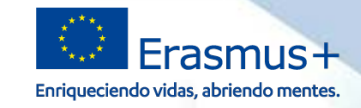

#### **Comentarios y avisos en la evaluación de la propuesta**

Seguir **recomendaciones** y **avisos** indicados por los expertos en la ejecución de las actividades

**SEDIE** 

MINISTERIO<br>DE CIENCIA, INNOVACIÓN

Fijarse en los recordatorios en relación con los **criterios de elegibilidad de las actividades o de los participantes** 

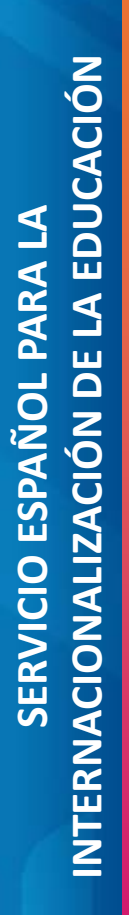

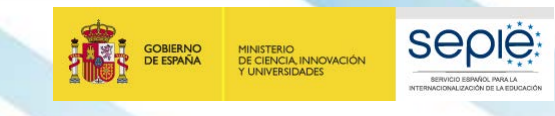

**2**

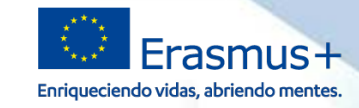

## **Las distintas partidas presupuestarias**

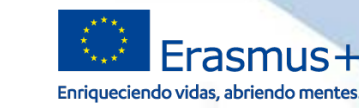

#### **Normativa sobre el presupuesto**

**Normativa:** Anexo II, Anexo III y Anexo IV

**SEDIE** 

#### **Tipos de reembolso:**

MINISTERIO<br>DE CIENCIA, INNOVACIÓN

**1. Costes unitarios:**

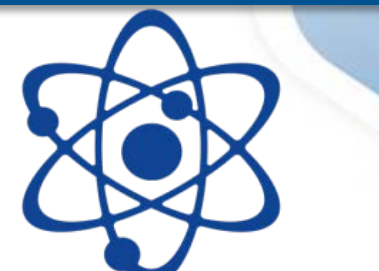

- Importes **fijos independientes de los gastos reales.**
- Se justifican todos con un **certificado de estancia/documento Europass** (salvo preparación lingüística)
- Los documentos justificativos **NO** se adjuntan al informe final
- **2. Costes reales:**
- **Porcentaje** de costes reales
- Se justifican con **factura** y **acreditación de la necesidad**
- Los documentos justificativos se adjuntan **obligatoriamente** al informe final

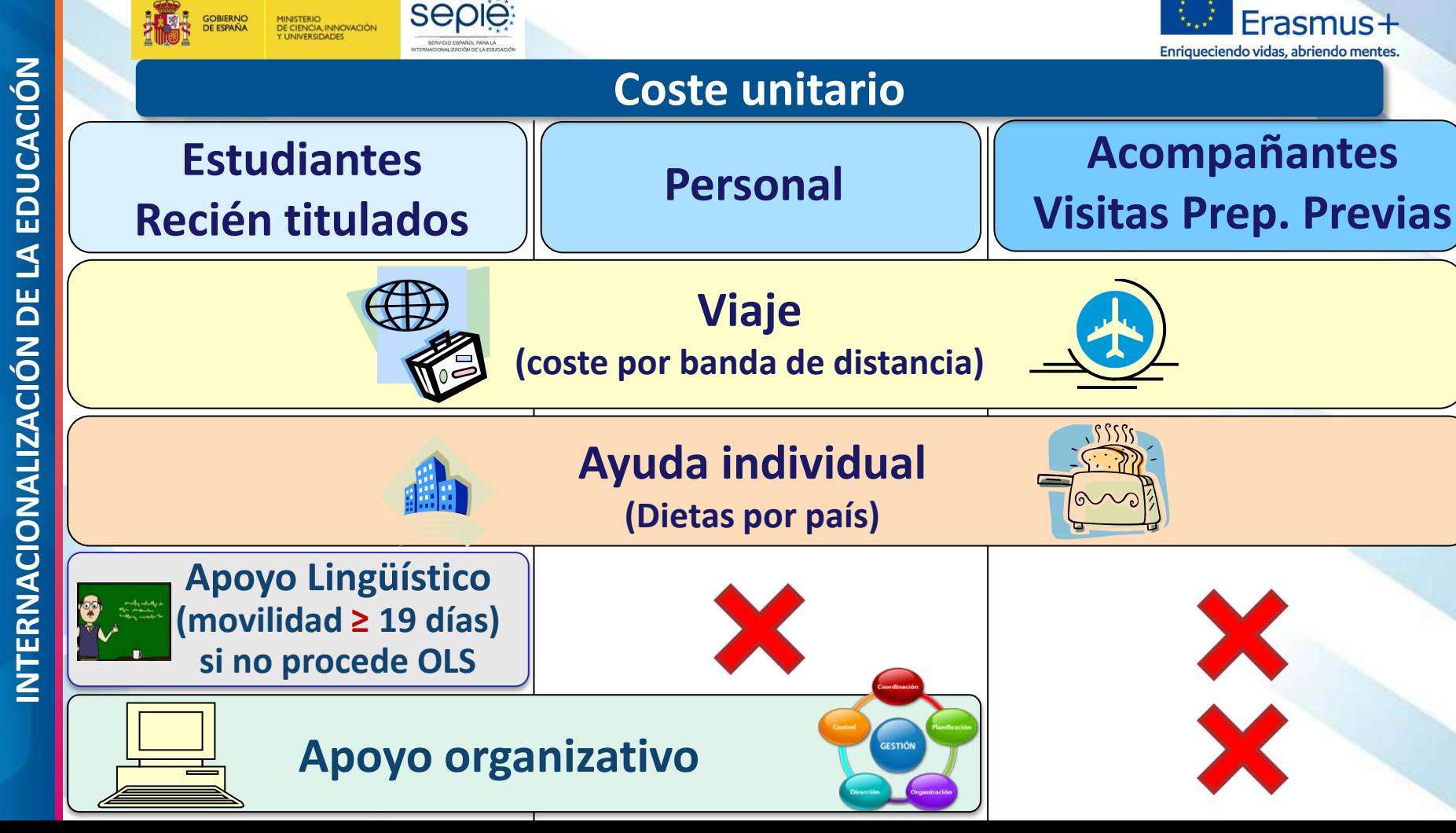

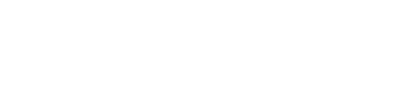

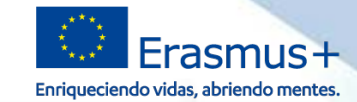

#### **Viaje por coste unitario**

#### Importe fijo para los gastos de viaje de **ida y vuelta, según banda de [d](http://ec.europa.eu/programmes/erasmus-plus/tools/distance_en.htm)istancia** entre punto de salida y punto de destino **en línea directa.**

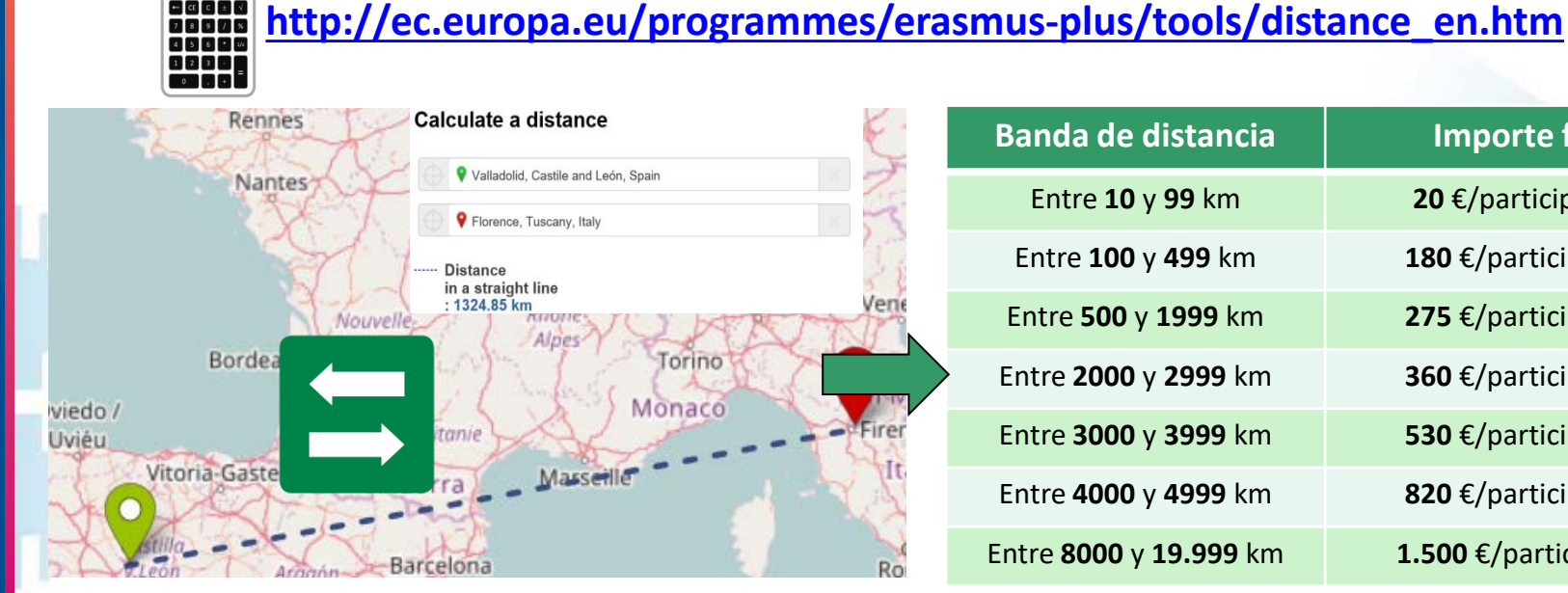

**Seple** 

GORIFRNO

MINISTERIO<br>DE CIENCIA INNOVACIÓN **I INIVERSIDADES** 

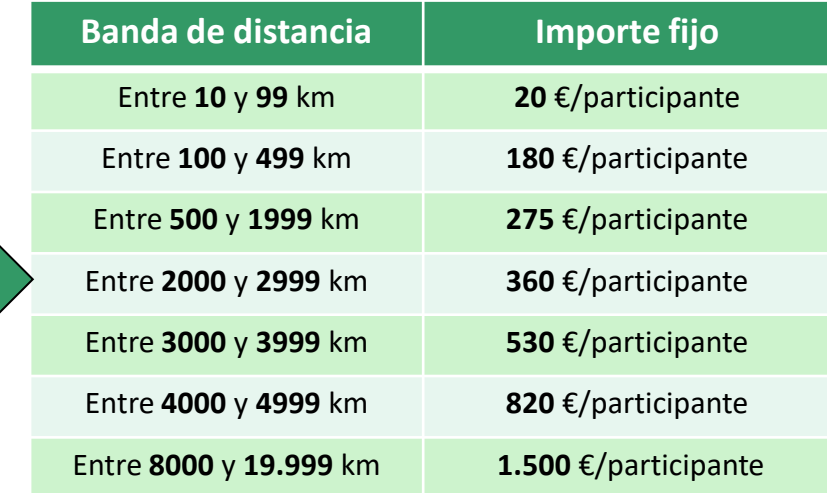

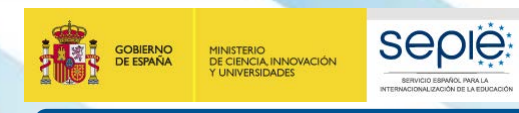

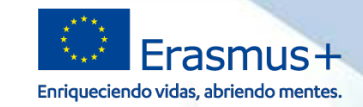

#### **Apoyo individual**

- 
- Dietas según **duración de la estancia y país de destino (Anexo IV)**
- **Solo cubre periodo formativo elegible + hasta 2 días de viaje:**  (periodos de adaptación cultural, curso de idioma en destino excluido

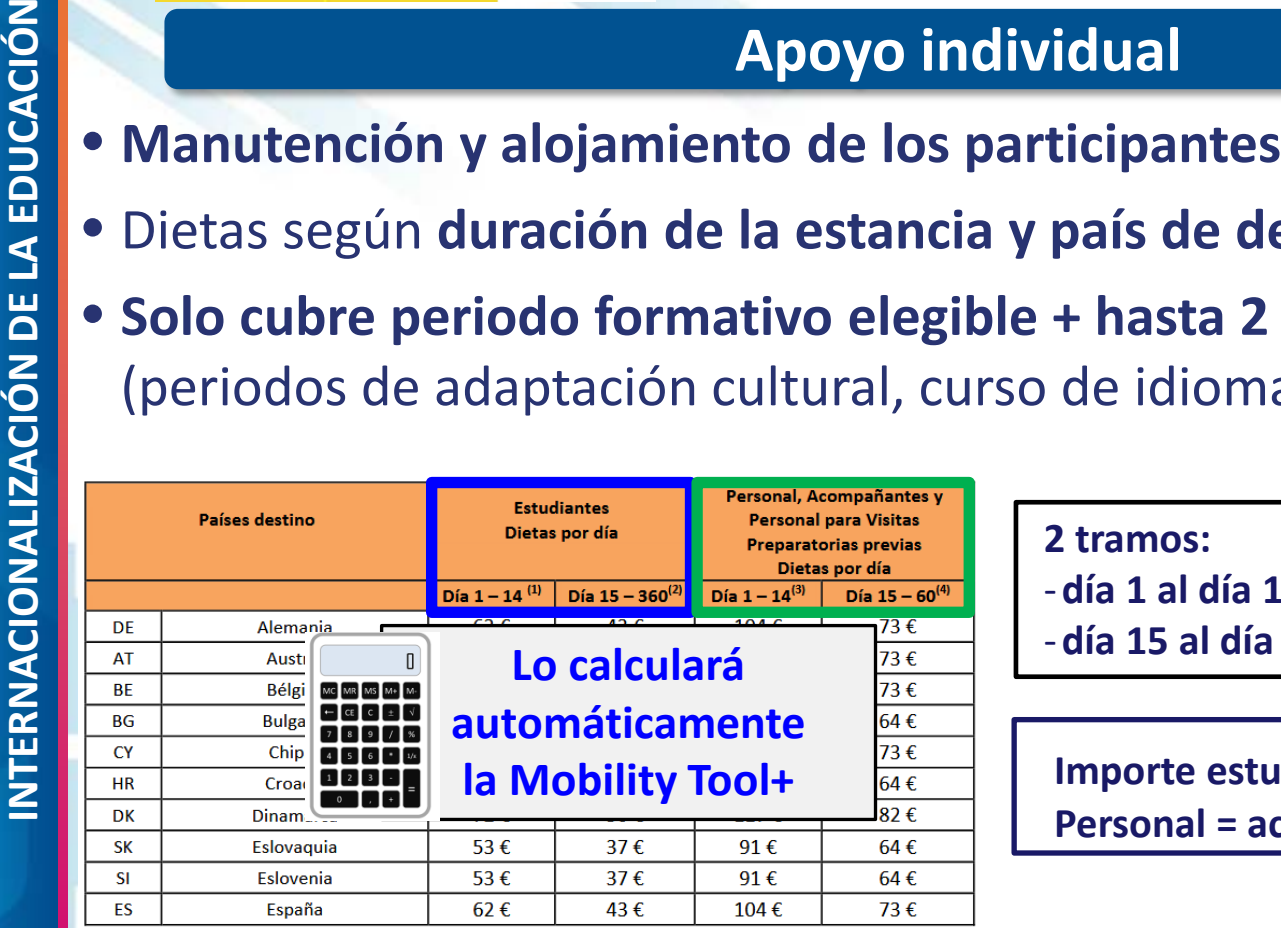

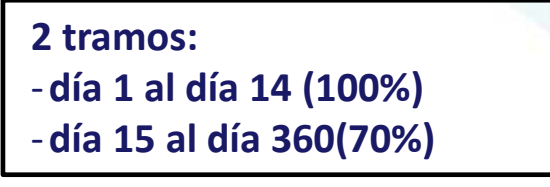

#### **Importe estudiantes < personal Personal = acompañantes = Visitas Prep. P.**

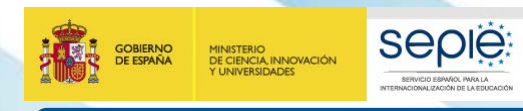

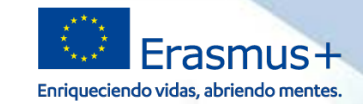

#### **Apoyo organizativo**

#### • Para el **solicitante** o **coordinador de consorcio**.

#### • **Costes de gestión:**

Selección, preparación (en especial preparación lingüística de personal o de estudiantes con/sin OLS), seguimiento participantes, evaluación, difusión proyecto y si procede contratación empresa intermediaria.

## • **Cálculo**: importe fijo por nº de participantes que han realizado la movilidad

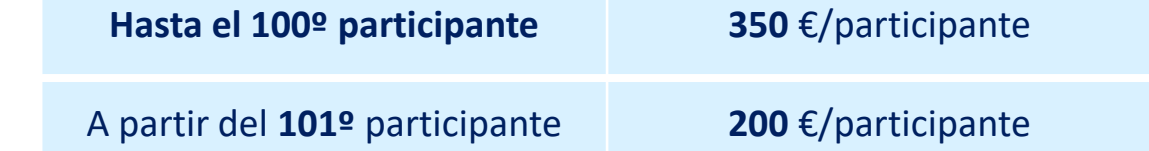

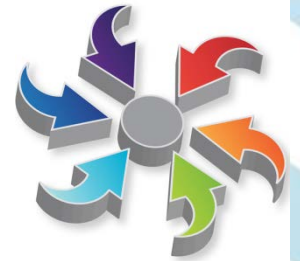

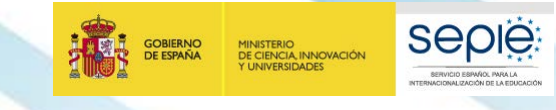

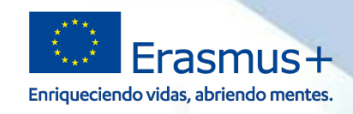

**Objetivo Erasmus+: los jóvenes aprenden al menos 2 lenguas extranjeras Apoyo lingüístico**

#### **Formación Profesional**

- **Apoyo lingüístico específico para estudiantes/recién titulados con movilidad ≥ 19 días**
- **Idioma de trabajo o idioma del país si el nivel en el idioma de trabajo es suficiente**

**Evaluación de las competencias lingüísticas**

**Apoyo para el aprendizaje del idioma**

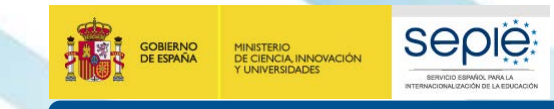

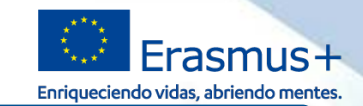

#### **Apoyo lingüístico**

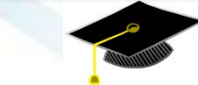

#### **Movilidades de estudiantes / Recién titulados ≥ 19**

**días Evaluación de las competencias lingüísticas**

**OBLIGATORIA** en 2 fases  **Antes Después** Movilidad

Todos los idiomas de países de la UE

Plataforma de cursos en línea

**OLS**

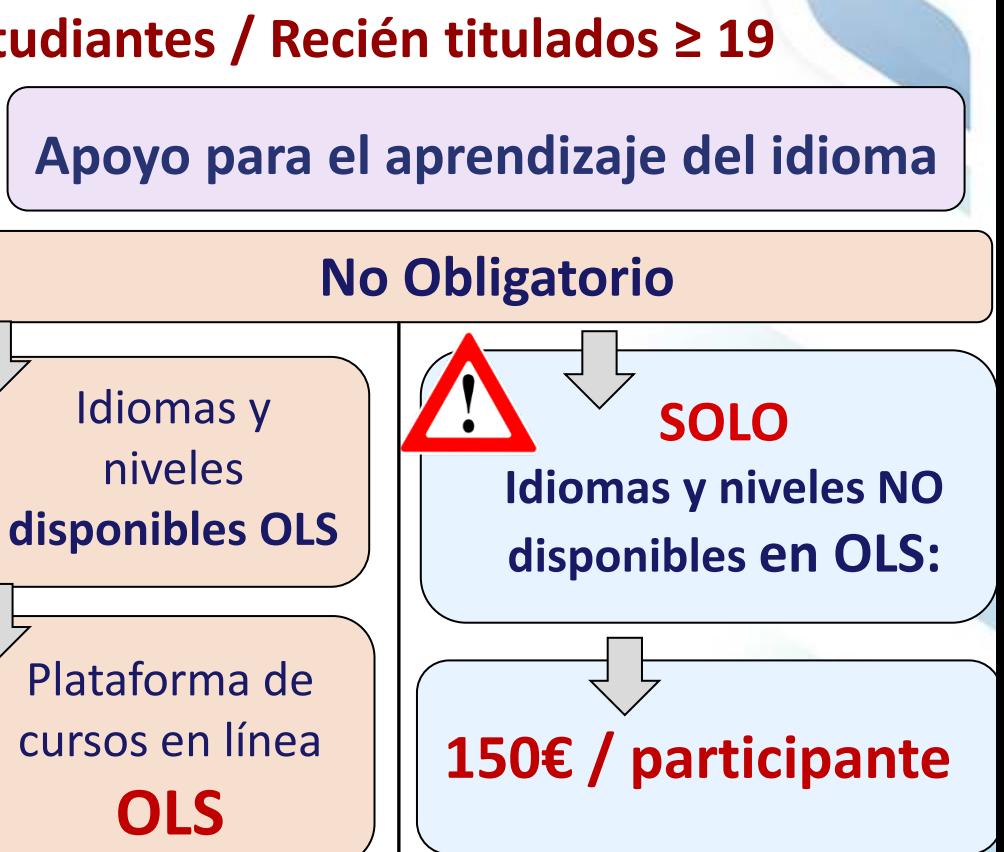

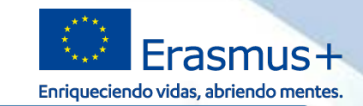

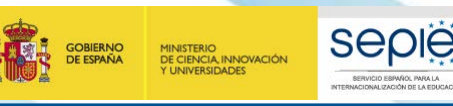

#### **Apoyo lingüístico**

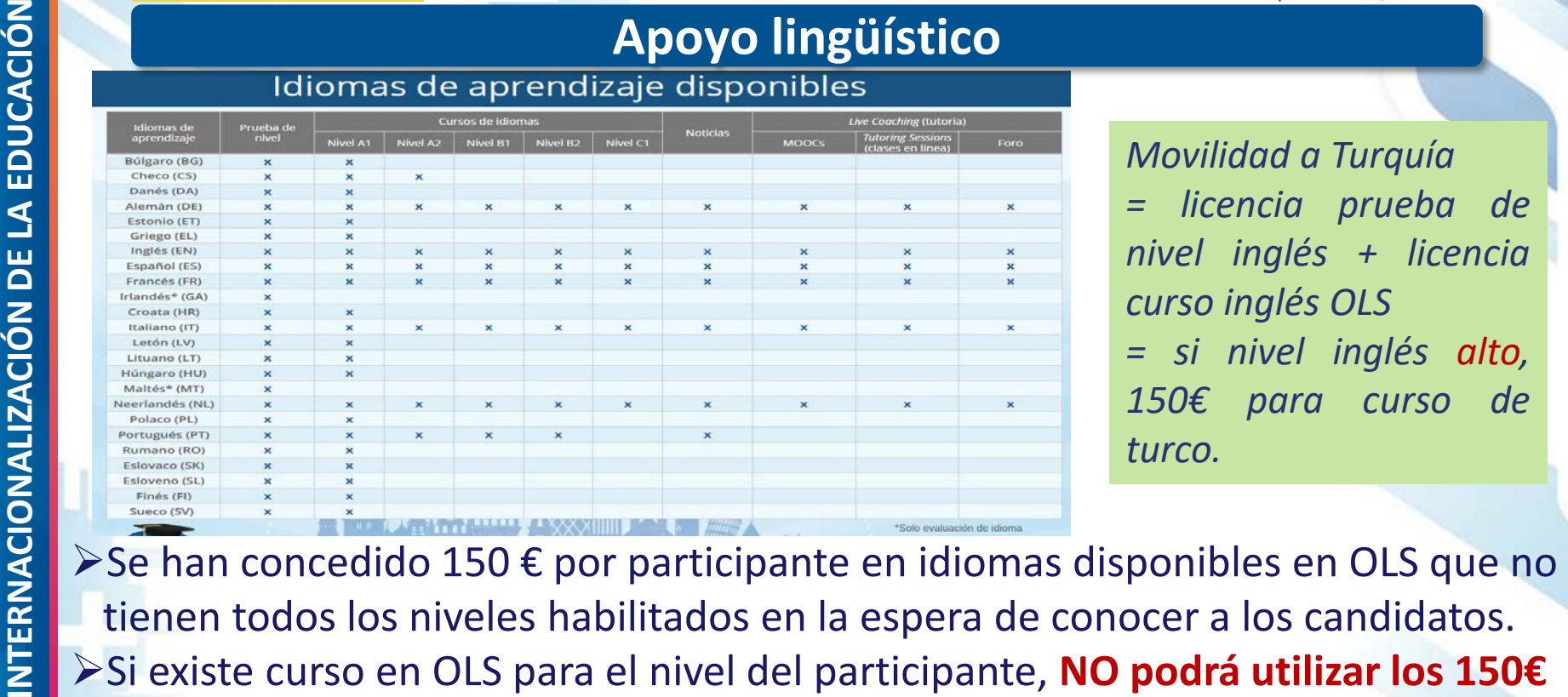

*Movilidad a Turquía = licencia prueba de nivel inglés + licencia curso inglés OLS = si nivel inglés alto, 150€ para curso de turco.*

tienen todos los niveles habilitados en la espera de conocer a los candidatos. Si existe curso en OLS para el nivel del participante, **NO podrá utilizar los 150€ concedidos**, pero podrá solicitar una licencia de curso OLS. **Justificación:** certificado curso o compra de material

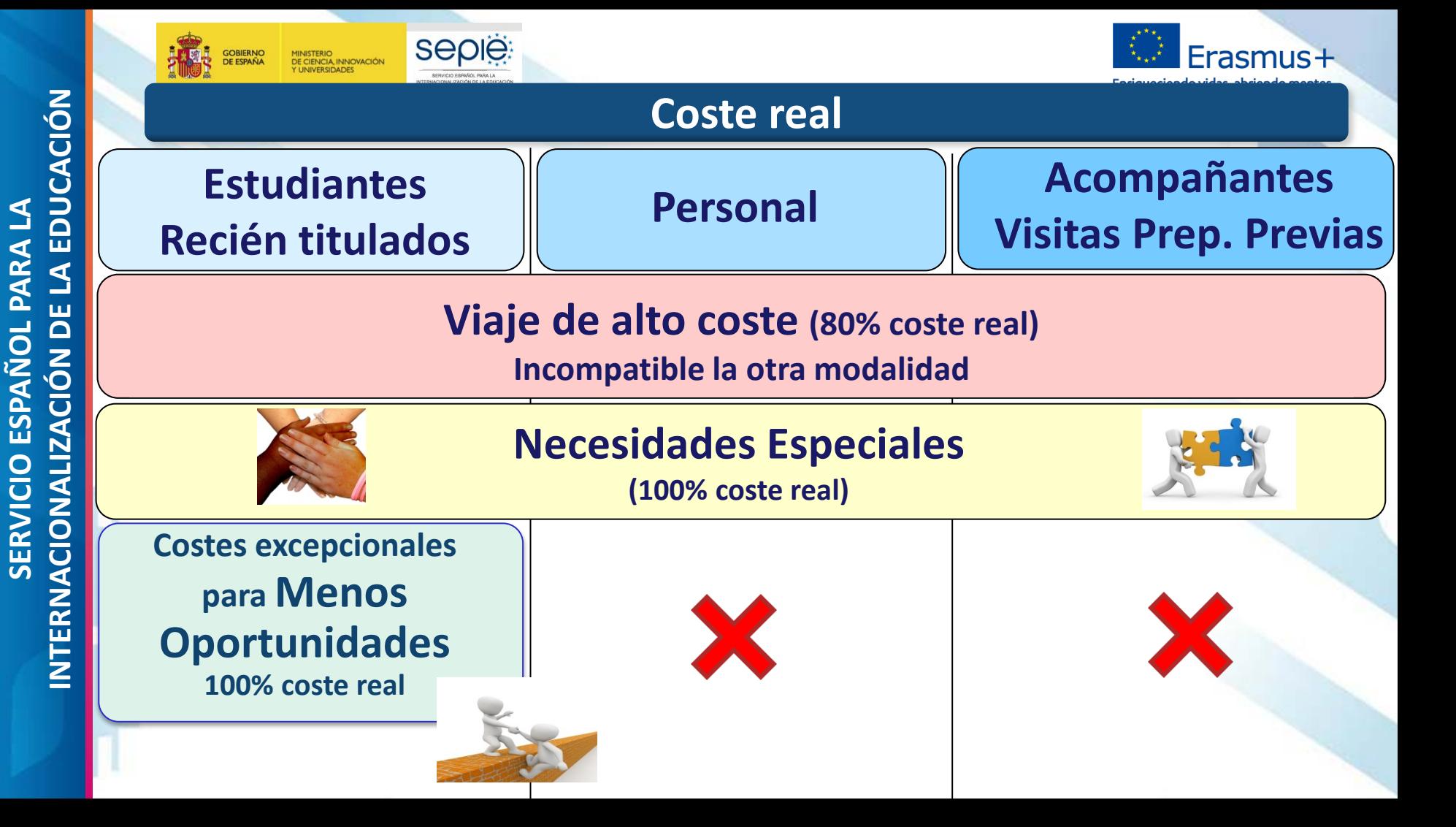

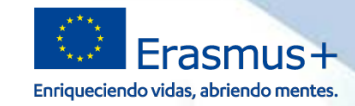

#### **Viaje por costes excepcionales**

 **Qué se financia: Viaje de alto coste solicitados 80% del coste real estimado del viaje ida y vuelta** 

(cuando se estima que el importe calculado por banda de distancia no cubre el 70% del coste real)

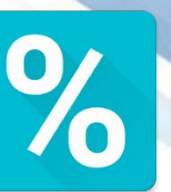

### **Condiciones:**

• Principio de economía y eficacia (Anexo III)

**SEDIE** 

MINISTERIO<br>DE CIENCIA, INNOVACIÓN

- No se puede recibir la partida de viaje por coste unitario
- Se puede sustituir por coste unitario si resulta más interesante

**Justificación:** adjuntar en Informe Final **factura** del prestador de servicios indicando coste e itinerario.

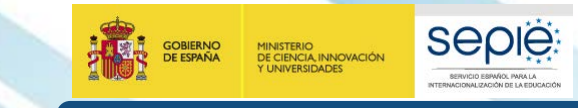

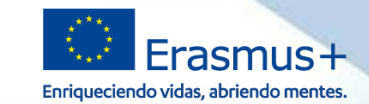

#### **Inclusión**

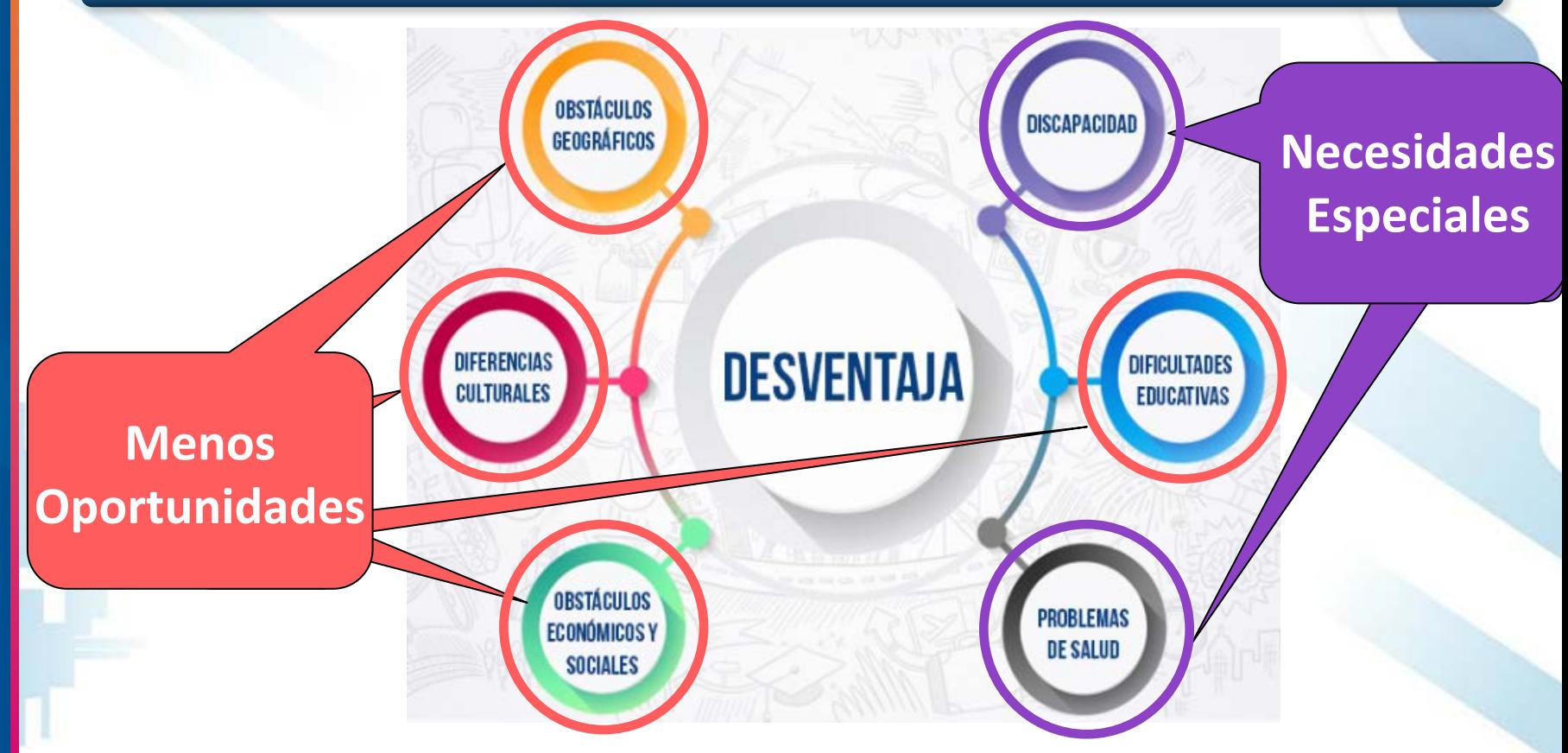

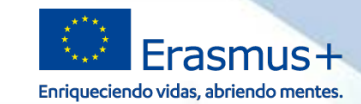

#### **Necesidades Especiales vs Menos oportunidades**

MINISTERIO<br>DE CIENCIA, INNOVACIÓN

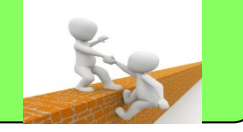

Gastos reales **adicionales** para permitir la participación de personas con discapacidad (mental, intelectual, cognitiva, física, sensorial, o de aprendizaje) o problemas de salud grave en actividades del proyecto.

**SEDIE** 

**ejemplo**: vehículo adaptado, contratación traductor lengua de signos…

#### **Costes para NNEE Costes excepcionales para Menos Oportunidades**

Gastos reales **adicionales** originados por la desventaja, **siempre que el importe de la subvención percibida (apoyo individual, viaje y apoyo organizativo) no sea suficiente** para permitir la participación de estudiantes.

**ejemplo**: compra ropa necesaria

• Se reembolsan el 100% de los gastos **elegibles**, contra **factura** del proveedor • Consultar **siempre** con SEPIE antes de ejecutar el gasto: **inclusion@sepie.es No se financia un** *Plus fijo***, sino que se reembolsan gastos**

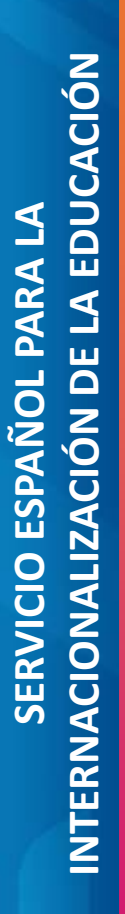

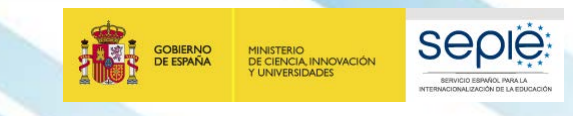

**3**

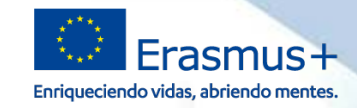

## **Mobility Tool+**

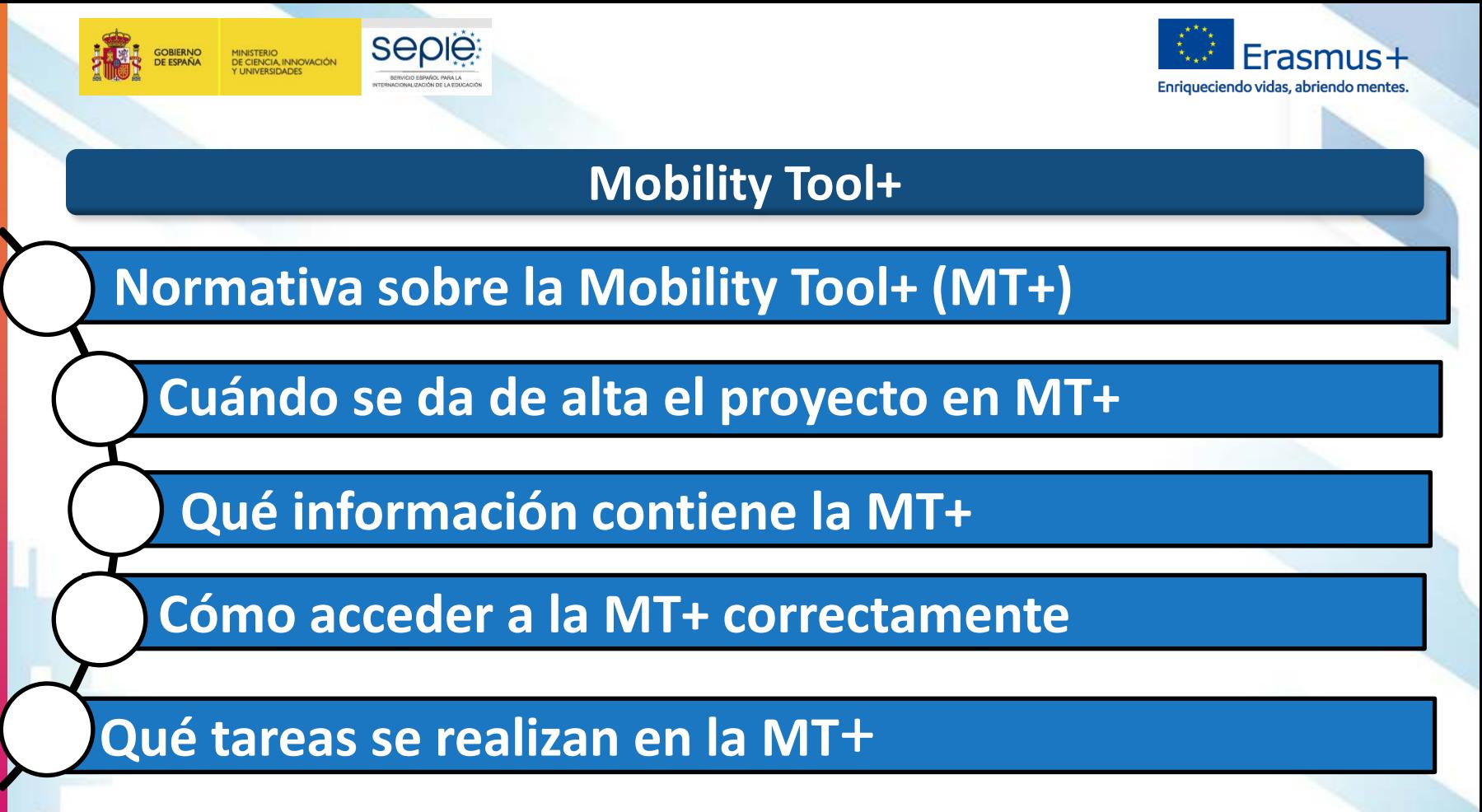

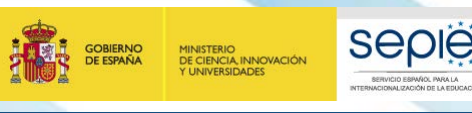

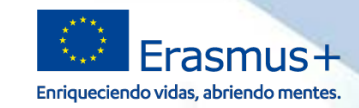

#### **La Mobility Tool+ en el Convenio de subvención**

#### CLÁUSULA I.9 – UTILIZACIÓN DE HERRAMIENTAS INFORMÁTICAS

#### 1.9.1 Herramienta de Movilidad+

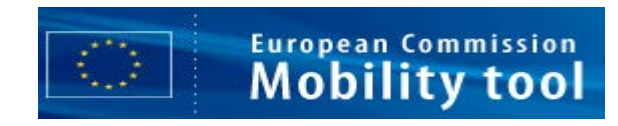

El coordinador deberá utilizar la herramienta basada en la web Herramienta de Movilidad+ (Mobility Tool+) para consignar toda la información relacionada con las actividades realizadas en el marco del Proyecto incluidas las actividades con una beca cero sin cargo a los fondos de la UE, así como para completar y presentar el informe de progreso, el informe intermedio (si están disponibles en la Herramienta de Movilidad+ y en los casos previstos en la cláusula I.4.3) y el informe final.

Al menos una vez al mes durante el proyecto de movilidad, los beneficiarios codificarán y actualizarán la información nueva relativa a los participantes y a las actividades de movilidad.

### **La Mobility Tool + se ha habilitado para todos los convenios 2019**

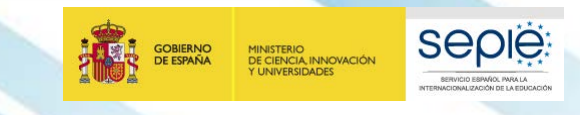

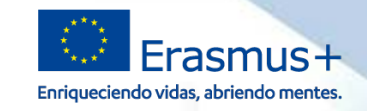

#### **Qué datos se va a encontrar en MT+**

April

**Datos del convenio de subvención**

Proyecto: Fechas, Duración, Presupuesto concedido

28 Beneficiario/s: Representante legal, Domicilio social, Miembros del consorcio

**Datos del formulario de solicitud**

Persona de contacto: dirección de correo electrónico Socios de acogida e intermediarios

registrados

**Mobility tool** 

**European Commission** 

MT+ vinculada con:

Formulario de **solicitud**, **URF** (*en breve Organisation Registration System*), informes de participantes **EU Survey**, Base de datos SEPIE, en un futuro **OLS**….

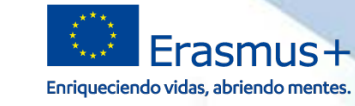

**Persona de** 

**contacto**

#### **Cómo va a poder acceder al proyecto en la MT+**

#### **Invitación a entrar en la MT+**

**seple** 

**TIONALIZACIÓN DE LA EDIXIDAD** 

You have been granted access to your Erasmus+ project in Mobility Tool+.

MINISTERIO<br>DE CIENCIA, INNOVACIÓN<br>Y UNIVERSIDADES

#### Datos del provecto:

ID Nacional: 2019-1-ES01-KA116-061056 Número de referencia del provecto: Título del provecto: Nombre legal de la organización:

**GOBIERNO** 

**DE ESPAÑA** 

Mobility Tool+ is the system for the management of projects that received an EU grant under the Erasmus+ program. The Tool is developed by the European Commission for you, as beneficiaries of these projects.

En Mobility Tool+ puede encontrar toda la información de sus provectos, identificar a los participantes y las movilidades. completar y actualizar la información del presupuesto, generar y hacer el seguimiento de los informes de los participantes de las movilidades y generar y enviar informes a su Agencia Nacional.

Para acceder al provecto, siga los pasos siguientes.

- Vava a la página web de Mobility Tool+ en https://webgate.acceptance.ec.europa.eu/eac/mobility
- . If you have no EU Login account associated with this e-mail address yet, please click on "Create an account" and set up your account. During the registration process please use the email address that this message was sent to.
- If you already have an EU Login (formerly called ECAS account) associated with this e-mail address, please use it to log in.

#### **Correo de aviso del SEPIE**

Estimado Sr./Sra.

Como beneficiario del proyecto 2019-1-ES01-KA102-061770 de la convocatoria 2019 del programa ERASMUS+ FP - KA102/KA116, le comunicamos que se le ha dado acceso a dicho proyecto en la Mobility Tool+ (en lo sucesivo MT+), la herramienta de gestión Erasmus+ en la que tendrá que consignar toda la información de su proyecto (habrá recibido un correo automático de la CE al respecto).

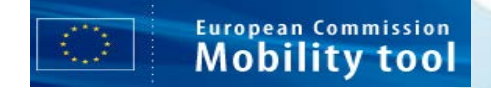

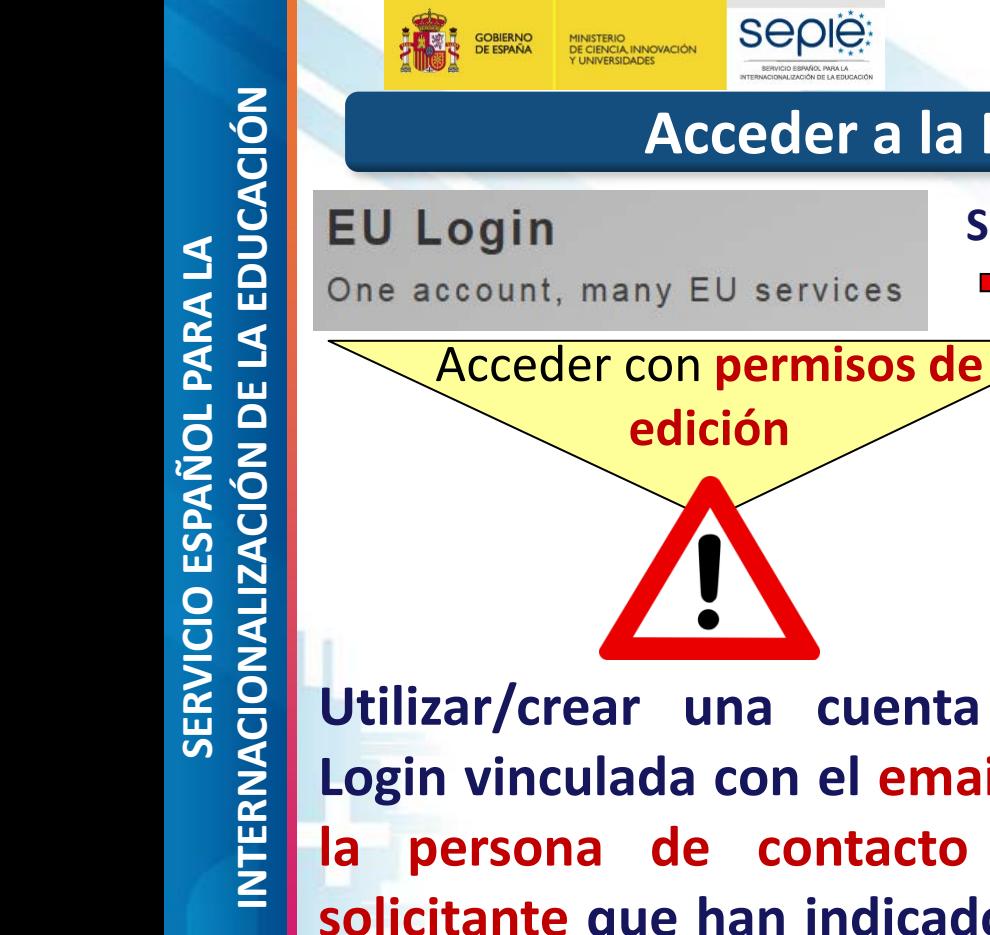

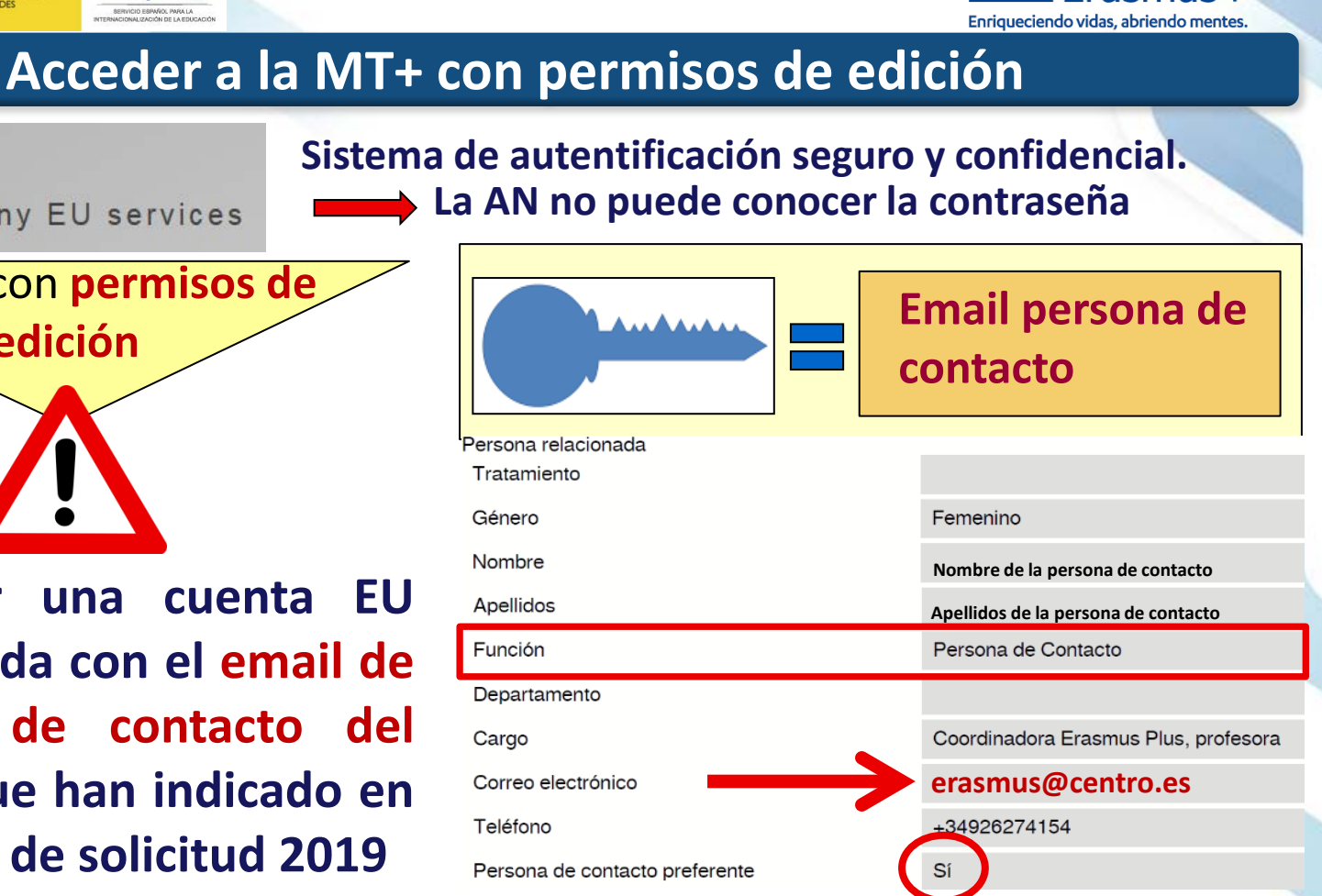

 $Frasmus+$ 

**Utilizar/crear una cuenta EU Login vinculada con el email de la persona de contacto del solicitante que han indicado en el formulario de solicitud 2019**

# **Cuenta válida en varias convocatorias con permisos de edición**

## **Manejar una única cuenta EU Login para acceder a varios proyectos con permisos de edición**

**Obligatorio: debe haber indicado la misma dirección de correo electrónico para la persona de contacto preferente de todos los proyectos que gestiona. Puede solicitar cambio para "unificar la cuenta".**

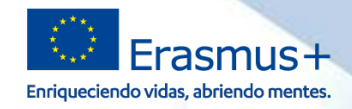

#### **Evitar problemas cuando cambia la persona de contacto**

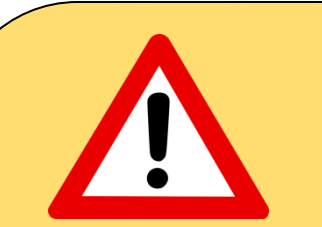

**SEDIE** 

**DE CIENCIA, INNOVACIÓN** 

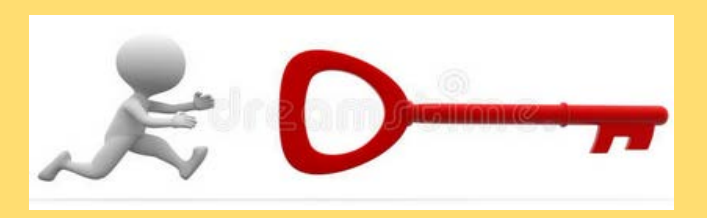

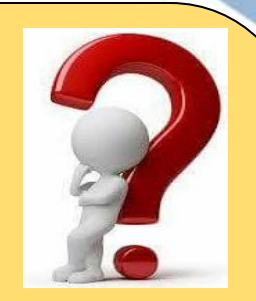

**Utilizar una cuenta institucional o neutral de tipo erasmus@centro.es/erasmus@gmail.com que podrá usar a lo largo de los años y de los proyectos, aunque cambie la persona de contacto, ya que el acceso a los proyectos se concede a una dirección de correo electrónico y no a una persona.**

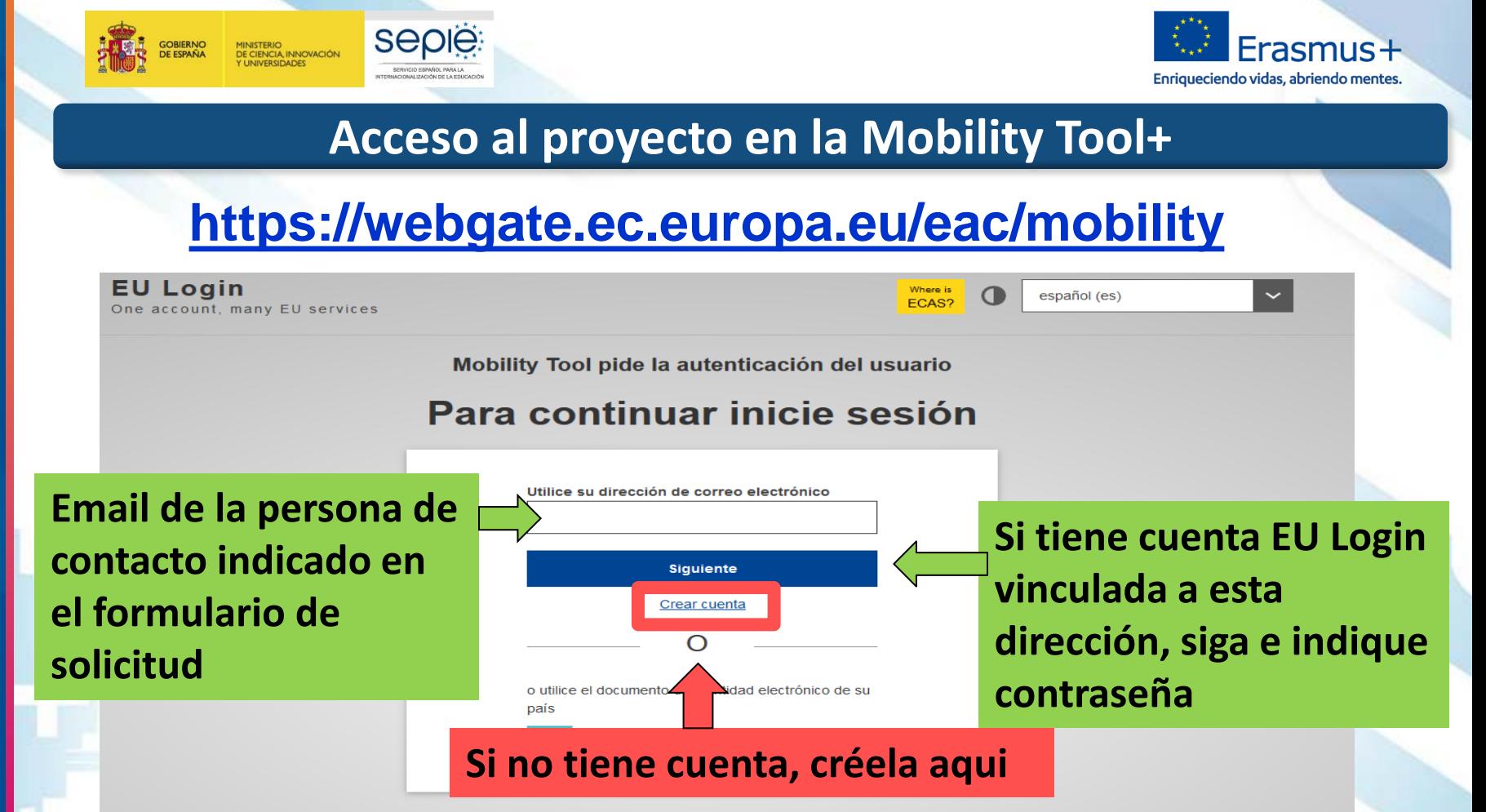

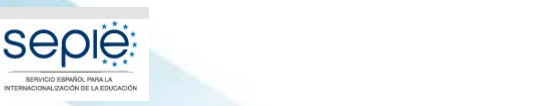

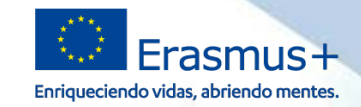

#### **Acceso al proyecto en la Mobility Tool+ - contraseña**

#### **Contraseña:**

GOBIERNO

MINISTERIO<br>DE CIENCIA INNOVACIÓN

**I INIVERSIDADES** 

Mobility Tool pide la autenticación del usuario

#### Para continuar inicie sesión

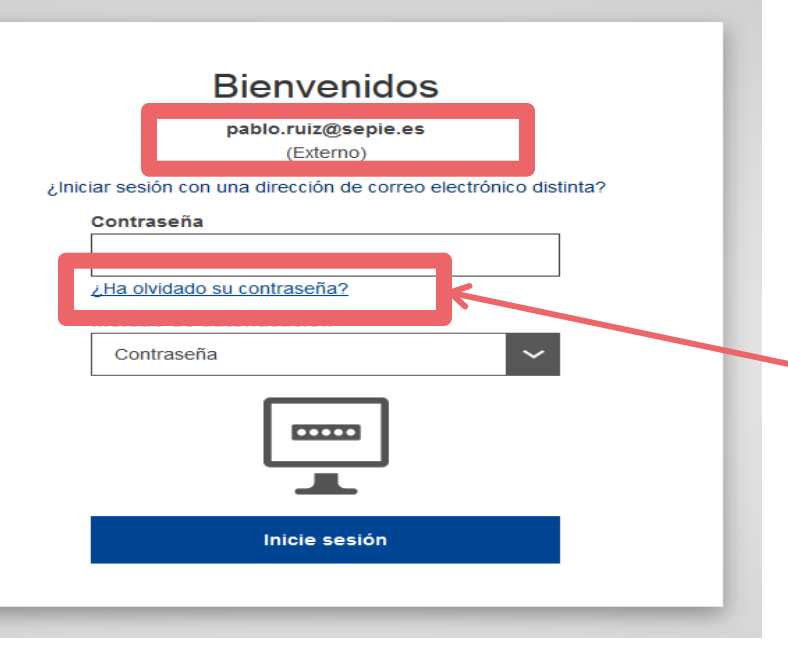

- La contraseña se establece en el momento de crear la cuenta EU Login, o de modificarla.
- El SEPIE no tiene acceso a las contraseñas, no puede intervenir en el proceso.
- Si no recuerda la contraseña tiene una opción para cambiarla.

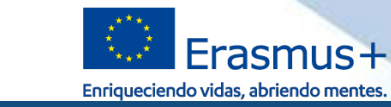

#### **Errores frecuentes al acceder al proyecto en la MT+**

#### **Errores frecuentes:**

Utilice su dirección de correo electrónico

**DE CIENCIA, INNOVACIÓN** 

Sep

**FIO DUPRAZ** 

Usuario no encontrado

User not logged in

Your session has expired and you are not logged in the system

Login again

Please contact Mobility Tool Helpdesk at your National Agency for more informati

Inicio de sesión con éxito

Está conectado a EU Login

No existe ninguna cuenta EU Login vinculada con la dirección de correo indicada. Debe crear una cuenta EU Login

Está intentando acceder a la MT+ con una cuenta EU Login que no está vinculada con el email de la persona de contacto ni con la del representante legal

Está conectado pero no accede a la MT+ porque el enlace no carga. Debe pulsar sobre un enlace "virgen" que se encuentra en la página del SEPIE Sección Mobility Tool: **https://webgate.ec.europa.eu/eac/mobility**

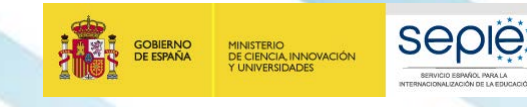

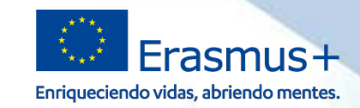

Inicio

#### **Acceso con permisos de edición** Con permisos de edición **El proyecto debe**  Bienvenido a la MT+ **encontrarse en** *Mis proyectos en curso* Mis proyectos en curso A propósito de la herramienta Mobility Tool+ es el sistema de gestión de **Rol** del Fecha de movilidades y/o proyectos de asociaciones Datos de la usuario en finalización estratégicas que han recibido financiación UE Número de convenio de organización el ID Fecha de provecto del con el programa Erasmus+. subvención modificados **Nacional** inicio provecto (meses) proyecto Si pertenece a una organización beneficiaria o a una organización socia de un proyecto de 2014-1-ES01-KA102-000144 Beneficiario 01/08/2014 24 31/07/2016 asociación estratégica solo entre centros escolares, podrá proporcionar toda la información sobre sus proyectos: identificar a

Beneficiario

01/07/2014

24

30/06/2016

 **Podrá editar los campos de todas las secciones de la herramienta para registrar datos**

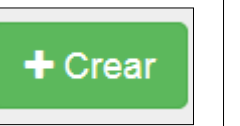

2014-1-ES01-KA102-002115

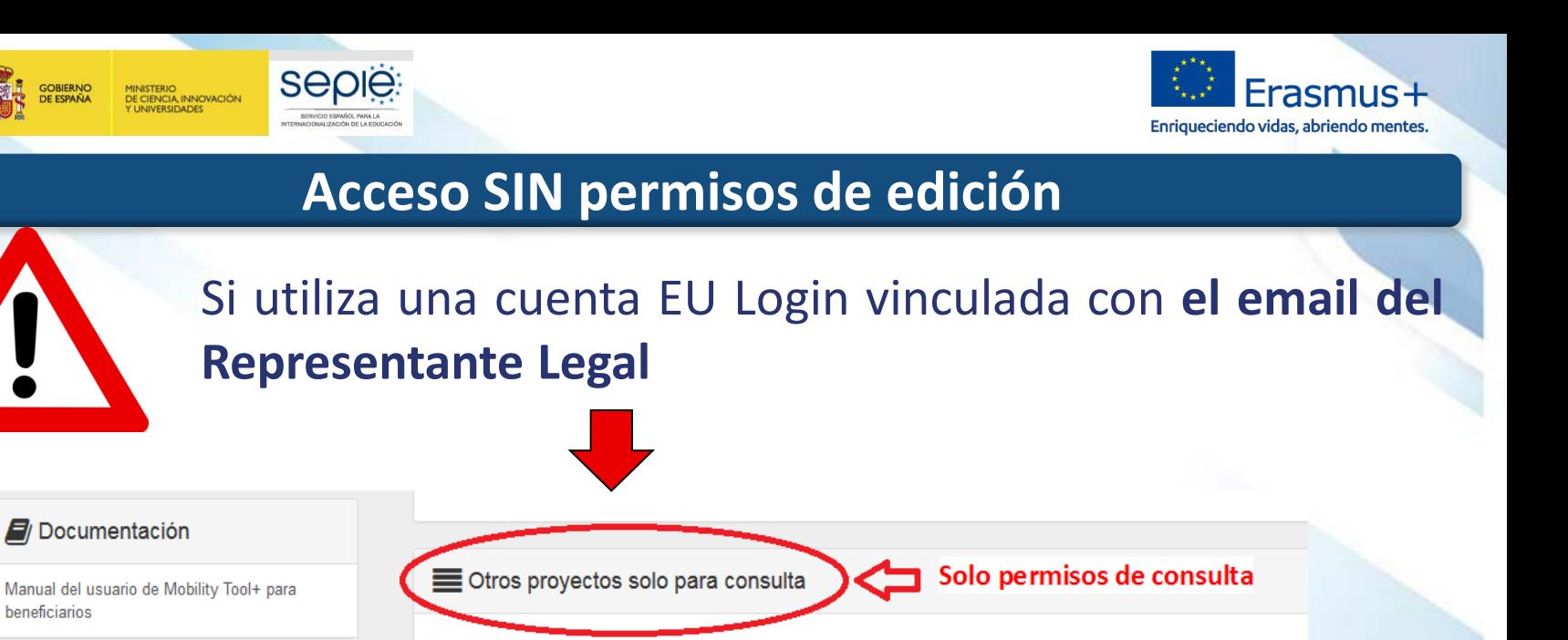

Rol del

el

usuario en

provecto

Beneficiario

ID

**Nacional** 

Datos de la

organización

modificados

Fecha de

proyecto

30/06/2018

del

finalización

Duración

proyecto

(meses)

del

Fecha de

01/09/2016 22

inicio

Diccionario de datos de Mobility Tool+

⋟

beneficiarios

GOBIERNO

DE ESPAÑA

Solo tiene permisos de consulta sin botones para registrar datos

Número de convenio de

2016-1-ES01-KA102-024364

subvención

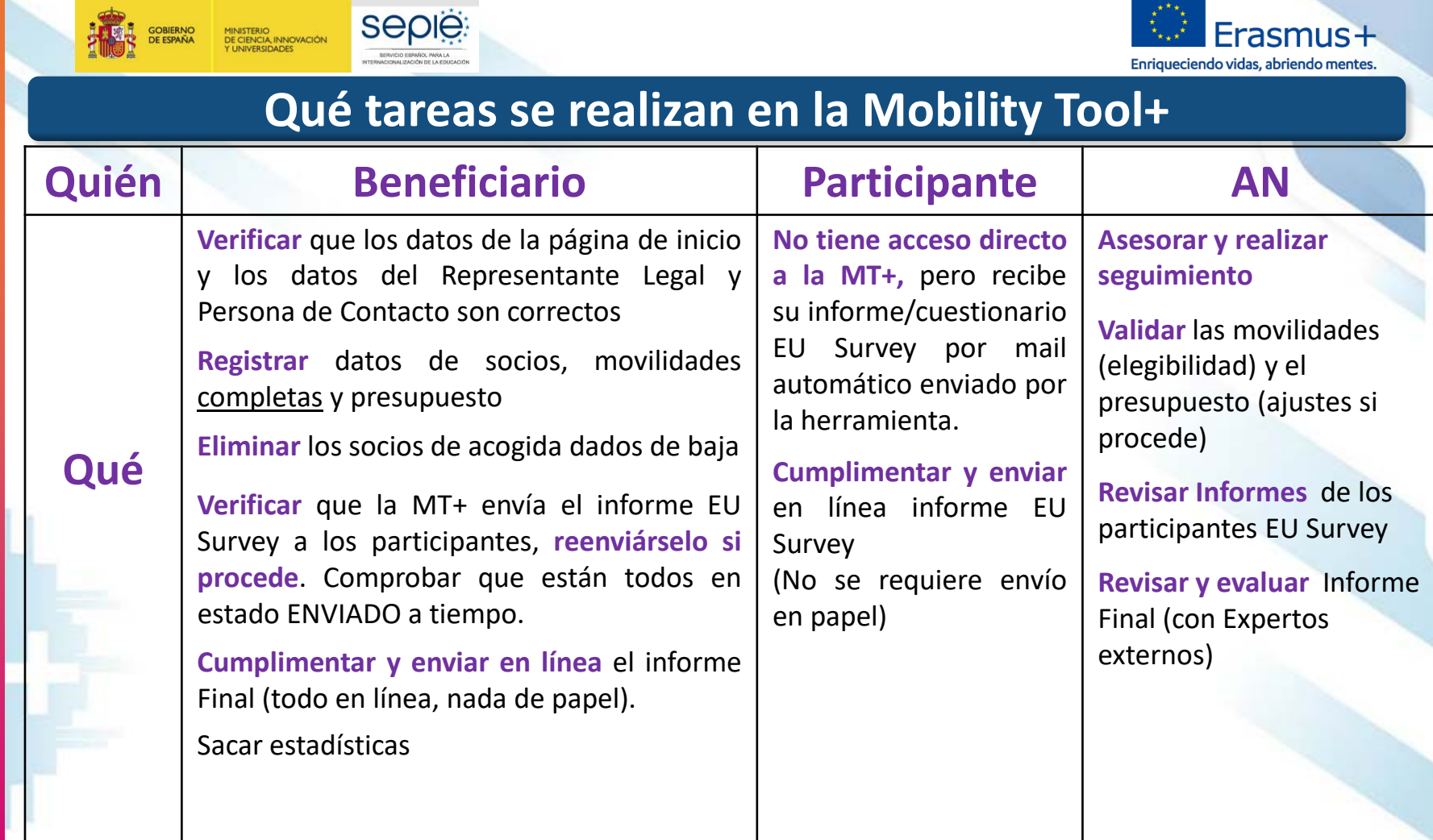

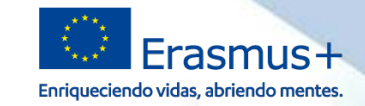

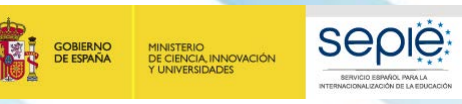

# **¡Gracias por su atención!**

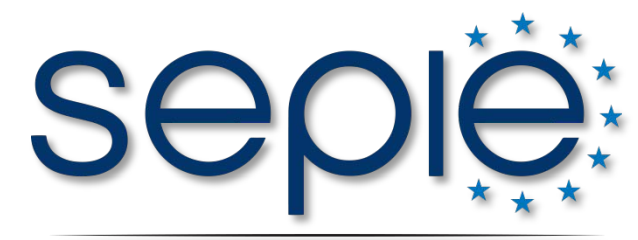

SERVICIO ESPAÑOL PARA LA INTERNACIONALIZACIÓN DE LA EDUCACIÓN

**www.sepie.es www.erasmusplus.gob.es sepie@sepie.es # ErasmusPlus**

**ErasmusPlusSEPIE**

- **@sepiegob**
- **@sepie\_gob**

**D** SEPIE